# **Interfaz para acoplar sismografo de 24 canales a microcomputadora portatil**

# Raymundo M. Vega 1

División de Ciencias de la Tierra, Centro de Investigación Científica *y de EducaciOn Superior de Ensenada, Ensenada, B.C.* 

Recibido: 16 de julio, 1991; aceptado: *5* de noviembre, 1991.

#### RESUMEN

Se presenta el diseño de una interfaz digital para comunicar una micro-computadora portátil y un sistema de adquisición de datos sísmicos. Por su diseño, es posible usar la interfaz sin modificaciones en diversos equipos de laboratorio; con ligeras modificaciones cubre más aplicaciones. Se acompaña la electrónica con un programa de computadora que hace la comunicación entre los equipos y que es de fácil manejo, con menús, ventanas de diálogo y dos niveles de ayuda para el usuario.

PALABRAS CLAVE: reflexión sísmica, interfaz digital.

#### ABSTRACT

A digital interface for communication between a laptop computer and a seismic data acquisition system is described. Use with a 24-channel reflection instrument is documented.

KEY WORDS: seismic reflection, digital interface.

#### INTRODUCCION

En el trabajo de Vega, (1987) se conectó una computadora a un sismógrafo Geometrics modelo ES-2415F de 24 canales. Para ello se modificó una interfaz en paralelo de la computadora y se escribieron programas para leer 1a informaci6n.

La presente solución comporta el uso de computadoras portatiles con unidades de almacenamiento de capacidad razonable operadas con baterias. Se conecta una microcomputadora portátil a un sismógrafo de 24 canales. Se describe primero la electr6nica que se construy6 entre la computadora y el sismógrafo, después se presenta la secuencia de pasos necesarios para accesar la información del sismógrafo y por ultimo se describe la organizaci6n del programa que controla las transferencias de datos.

#### INTERFAZ

La Tabla 1 lista las lineas de control y datos que estan presentes en el puerto. La primera columna tiene el acr6nimo del nombre, paste indica la lfnea que le corresponde en el conector de salida, E/S indica si 1a lfnea es una entrada o salida del sismógrafo y en la última columna se tiene el nombre completo de la señal.

Para el control del instrumento se necesitan 8 lineas de datos, 9 Hneas de control (E en 1a columna de E/S) y 5 de salida con información del período de muestreo y de algunos filtros, además de la línea de referencia (común).

En la Figura 1 se muestra en forma esquematica la organización de los datos en la memoria y la localización de los controles que los accesan.

Al activar 1a linea CDD, se deshabilita el control interno del equipo que despliega las trazas en un tubo de rayos cat6dicos para inspecci6n visual en el campo. El control del ducto de datos se transfiere al exterior a traves de las conexiones que se enumeran en 1a Tabla 1; asi es posible leer o escribir información en el sismógrafo manipulando los controles apropiados.

#### Tabla 1

Puerto de control del sism6grafo

| Nombre          | Poste | E/S            | Función                           |
|-----------------|-------|----------------|-----------------------------------|
| DO              | А     | E/S            | Bit menos significativo           |
| D1              | в     | E/S            |                                   |
| D <sub>2</sub>  | с     | E/S            |                                   |
| D3              | D     | E/S            | 8 bits por muestra DO-D7          |
| D4              | E     | E/S            |                                   |
| D5              | F     | E/S            |                                   |
| D6.             | G     | E/S            |                                   |
| D7.             | H     | E/S            | Bit mas significativo             |
| ТT              | J     | E/S            | Tipo de instrumento               |
| TМ              | ĸ     | s              | Tamaño de la memoria              |
| <b>DSC</b>      | Ŀ     | E              | Decrementa el selector de canales |
| ISC             | ÎМ    | E              | Inicia selector de canales        |
| PMO             | N     | s              |                                   |
| PM1             | P     | s              | Código del período de muestreo    |
| PM <sub>2</sub> | R     | s              | (tres bits)                       |
| TI              | 8     | E/S            | Tipo de instrumento               |
| HDF ·           | т     | E              | Habilita datos de filtros         |
| PB/PA           | U     | E              | Filtros de paso bajo o paso alto  |
| <b>DVM</b>      | v     | E              | Dirección válida de memoria       |
| <b>IAM</b>      | W     | $\mathbf{E}^-$ | Inicia apuntador de muestras      |
| CLE             | x     | E              | Control de lectura o escritura    |
| CDD             | Y     | E              | Control del ducto de datos        |
| ASM             | z     | E              | Apunta a la siguiente muestra     |
| FRH             | a     | s              | Filtro rechazador habilitado      |
| FFR             | ъ     | S              | Frecuencia del filtro rechazador  |
| COM             | c     |                | <sup>1</sup> Común                |

Las líneas **D0 a D7** forman el ducto de datos. Cada muestra es de ocho bits de longitud y el flujo de la informaci6n es bidireccional pues es posible llenar la memoria con datos ya procesados para tener copia de ellos en papel con el graficador integrado en el sism6grafo.

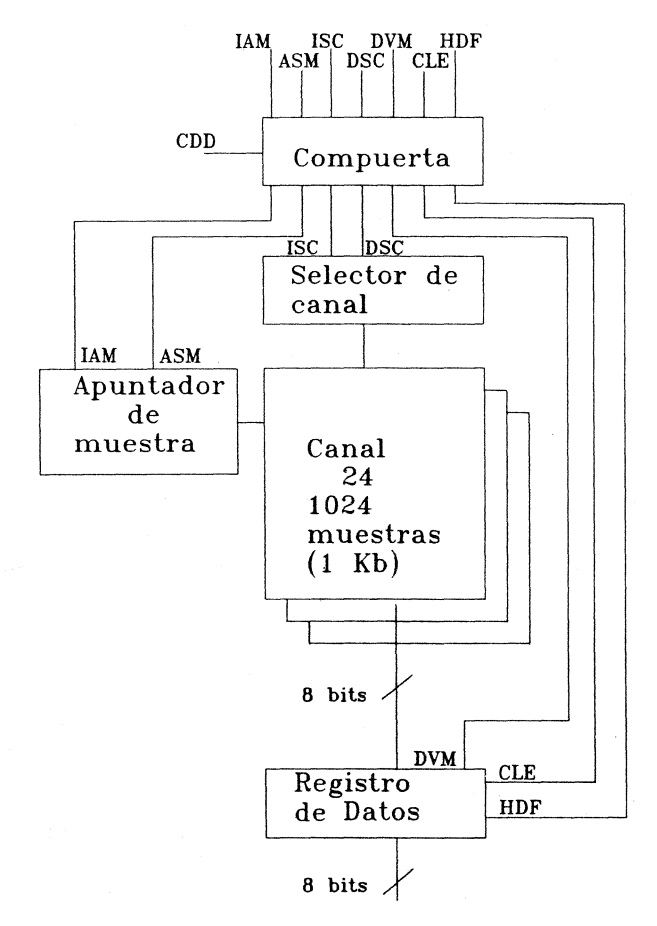

Fig. 1. Organización de datos en el sismógrafo y los controles para accesarlos.

AI activar (ISC) inicia el selector de canales. Se obliga al sismógrafo a habilitar la región de memoria que corresponde al canal 24. Después, al activar (DSC) se decrementa el selector de canales; se habilita el canal23, luego el canal 22 y asi basta llegar al canal 1.

lAM (inicia apuntador de muestras) direcciona al apuntador a la primera muestra del canal selecto. AI aplicar un pulso en ASM se apunta a la segunda, después la tercera muestra y así continúa hasta llegar a 1024 que es el máximo de datos por traza en este equipo.

La línea DVM (dirección válida), trasfiere el dato. La direcci6n en que se hace depende del estado de Ia linea CLE (control de lectura y escritura).

Además de las trazas es posible conocer el filtrado analógico que se le dió a las señales. Existe una línea de control para este prop6sito (HDF); cuando esta se encuentra en estado bajo, se accesan las trazas y cuando esta en alto, Ia informaci6n de los filtros. Estos pueden ser de paso bajo o de paso alto: una linea de control (PB/PA) selecciona el filtro que se accesa. Junto con el filtro de paso bajo se encuentra codificada Ia informaci6n del estado en que se encuentra el control automatico de ganancia.

La rapidez de muestreo se codifica en tres lineas (PMO a PM2). De aqui es posible conocer Ia longitud de tiempo que duró la grabación. En otro conector se indica si los filtros rechazadores de Ia frecuencia de linea se encuentran encendidos (FRH) y en (FFR) la frecuencia en que están sintonizados (50/60 Hz).

El unico puerto paralelo en la computadora es el de Ia impresora. En las especificaciones de esta interfaz se establece como da salida unicamente, pues no se espera que Ia impresora envie datos a Ia computadora. Sin embargo, en algunas computadoras portatiles el puerto de Ia impresora es programable como bidireccional.

Como se necesitan 22 bits para el control del equipo, se construy6 un multicanalizador digital con 8 bits en un lado y 24 (3 registros de 8 bits) en el otro. Ocho bits son bidireccionales para Ia transferencia de muestras, 8 son de salida de los que se usan 5 según la Tabla 1 (no se usa TM), y de entrada al sismógrafo son 9. Ocho de éstos entran juntos en un registro y el restante se lee directamente en el puerto de Ia impresora.

En Ia Figura 2 se muestra un diagrama en bloques de Ia interfaz de Ia impresora. La Figura 3 presenta un diagrama en bloques del multicanalizador digital que se construy6 y Ia forma como se acopla al puerto de Ia impresora. De las cuatro lineas que normalmente entran a Ia impresora, tres se usan para seleccionar cada uno de los circuitos que forman el multicanalizador y Ia linea restante se usa para seleccionar datos o filtros.

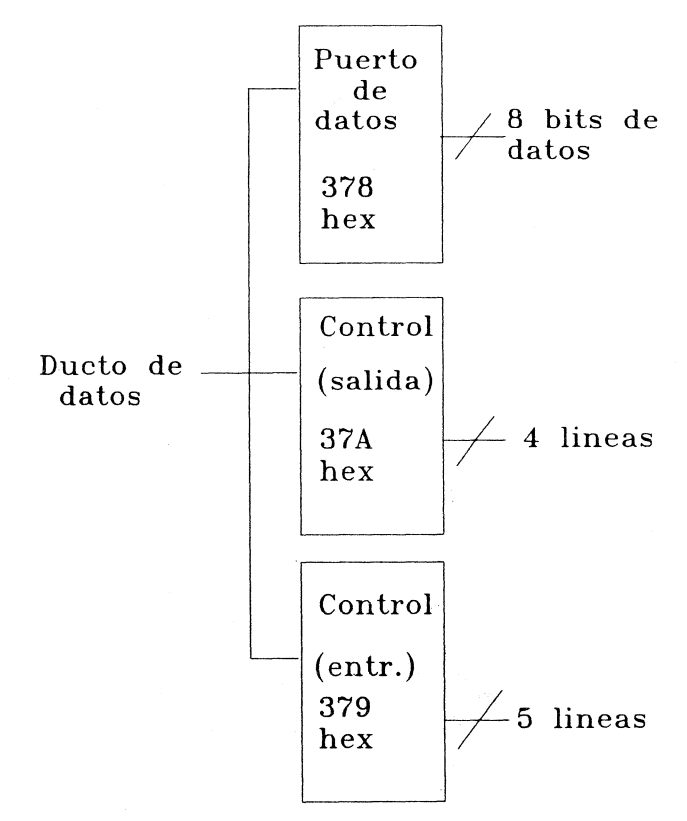

Fig. 2. Registros que forman el puerto de la impresora.

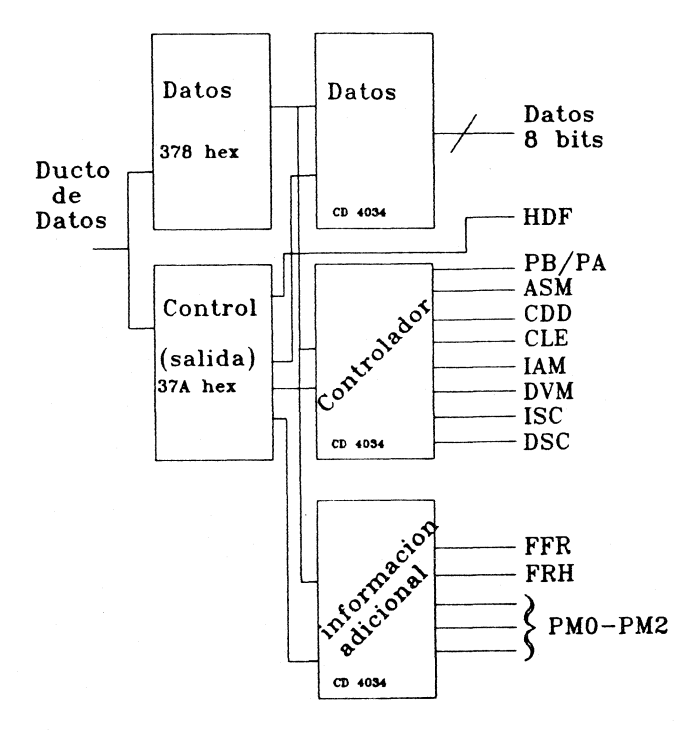

Fig. 3. Acoplo entre multicanalizador digital y puerto de la impresora.

Esta configuracion permite leer o escribir cualquiera de los tres registros que forman el multicanalizador. Para escribir, primero se deshabilitan todos los registros, despues se escribe el dato en el puerto de salida a la impresora y luego se habilita el control del registro que se desea escribir. Para leer se hace el proceso inverso: primero se habilita el control deseado y despues se lee el puerto de la impresora.

# **CONTROL**

En los parrafos siguientes se presenta Ia secuencia de pasos necesarios para leer o vaciar información en el sismógrafo. La presentación usa las siglas de las señales en la Tabla 1. Escribir un "0" en un bit implica que en el puerto de salida hay cero voltios y "1" significa 5 voltios en la salida.

- 1. Escribir "1" en las lineas CLE, ISC, DSC, DVM y "0" en lAM, ASM, CDD y HDF. Esto representa el estado inicial de las lineas de control.
- 2. Tomar el control del ducto de datos al escribir "1" en la linea CDD.
- 3. Iniciar el contador de canales (ISC) haciendo que el bit esté momentáneamente en "0", ésto selecciona al canal 24.
- 4. Generar un pulso positivo (escribir "1" y un instante después "0") en la línea IAM para apuntar a la primera muestra del canal selecto.
- 5. Rabilitar la salida del dato con "0" en la linea DVM. Un instante después se lee el dato.
- 6. Apuntar a la siguiente muestra en la traza, para ello se aplica un pulso positivo en la linea ASM.
- 7. Repetir los pasos *5* y 6 basta terminar de leer todos los datos que forman una traza (1024 datos en este equipo).
- 8. Habilitar la siguiente traza  $(23, 22, 21, \ldots, 2, 1)$  al hacer "0" por un instante la linea DSC.
- 9. Regresar al paso 4 tantas veces como sea necesario para leer todas las trazas (24 en este equipo).
- 10. Escribir "1" en la linea de HDF y PB/PA para habilitar la lectura de la información de los filtros de paso bajo del sistema.
- 11. Leer la informacion codificada de los flltros de paso bajo.
- 12. Hacer "0" la línea PB/PA y leer la información codificada de la frecuencia de corte en los flltros de paso alto.
- 13. Leer del puerto adicional la información de los filtros rechazadores de la frecuencia de linea y la codificacion del perfodo de muestreo en las trazas.
- 14. Racer "0" la linea CDD para liberar el ducto de datos del sismógrafo y continuar con la adquisición de otro disparo.

Para escribir datos en el sismografo el proceso es similar salvo lo siguiente:

- a) Hacer "0" la línea CLE para invertir el flujo de información.
- b) Evitar los pasos 10, 11, 12 y 13 pues en este equipo no es posible controlar el flltrado desde la computadora.

# PROGRAMA

En esta seccion se presentan las opciones que tiene actualmente el programa de control del sistema. El programa de control tiene la estructura básica de Stevens, (1989) con las suficientes modificaciones para incorporar dos niveles de ayuda para el usuario. Esta escrito totalmente en lenguaje "C".

A la fecha se tienen tres opciones en el menú principal, que son: Captura, Edita, Vacia. AI seleccionar una opcion del menú principal se muestra inmediatamente el submenú que lo compone. Moviendo el cursor horizontalmente se habilita otra opción del menú principal. Una opción del submenú se selecciona digitando la tecla "Enter" después de apuntar la opcion o tecleando la letra inicial en la opcion, por ejemplo, Sale en el primer submenú se selecciona con la letra "S".

Captura es la parte del menú que lee la información del sismografo y la almacena en un archivo en el disco, *asi* que las opciones de este menú son: Archivo, Lee, Sale.

Arcbivo pregunta a1 usuario por el nombre con que se bautiza a los datos que leeni despues. AI iniciar el programa usa el nombre TEST.DAT. El programa verifica Ia existencia del archivo, y de existir, pregunta a1 usuario si desea sobreescribir el archivo; si la respuesta es negativa pide otro nombre.

La opción Lee saca la información del sismógrafo y la guarda con el nombre que se dio en Ia opcion anterior. Se almacena en la memoria para editarse (si se desea) con el menú siguiente. La opción Sale termina la ejecución del programa.

Las opciones Archivo y Sale se encuentran en todos los submenús, para evitar la necesidad de cambiar de menú al terminar Ia ejecucion del programa.

El menú de Edita tiene además las opciones Deshabilita, Habilita, Grafica y Escribe. Deshabilita enmudece una traza y evita que se grafique ruido. Habilita corrige errores cometidos a1 enmudecer trazas que se desea conservar. La informacion de una traza se pierde a1 momento de escribirla en el disco; mientras esto no suceda es posible recuperarla.

La opción Grafica despliega en la pantalla la informacion de las trazas que componen el tiro. La informacion se muestra con el sistema de área variable para resaltar las reflexiones. En la Figura 4 se muestra la grafica de un tiro deprueba.

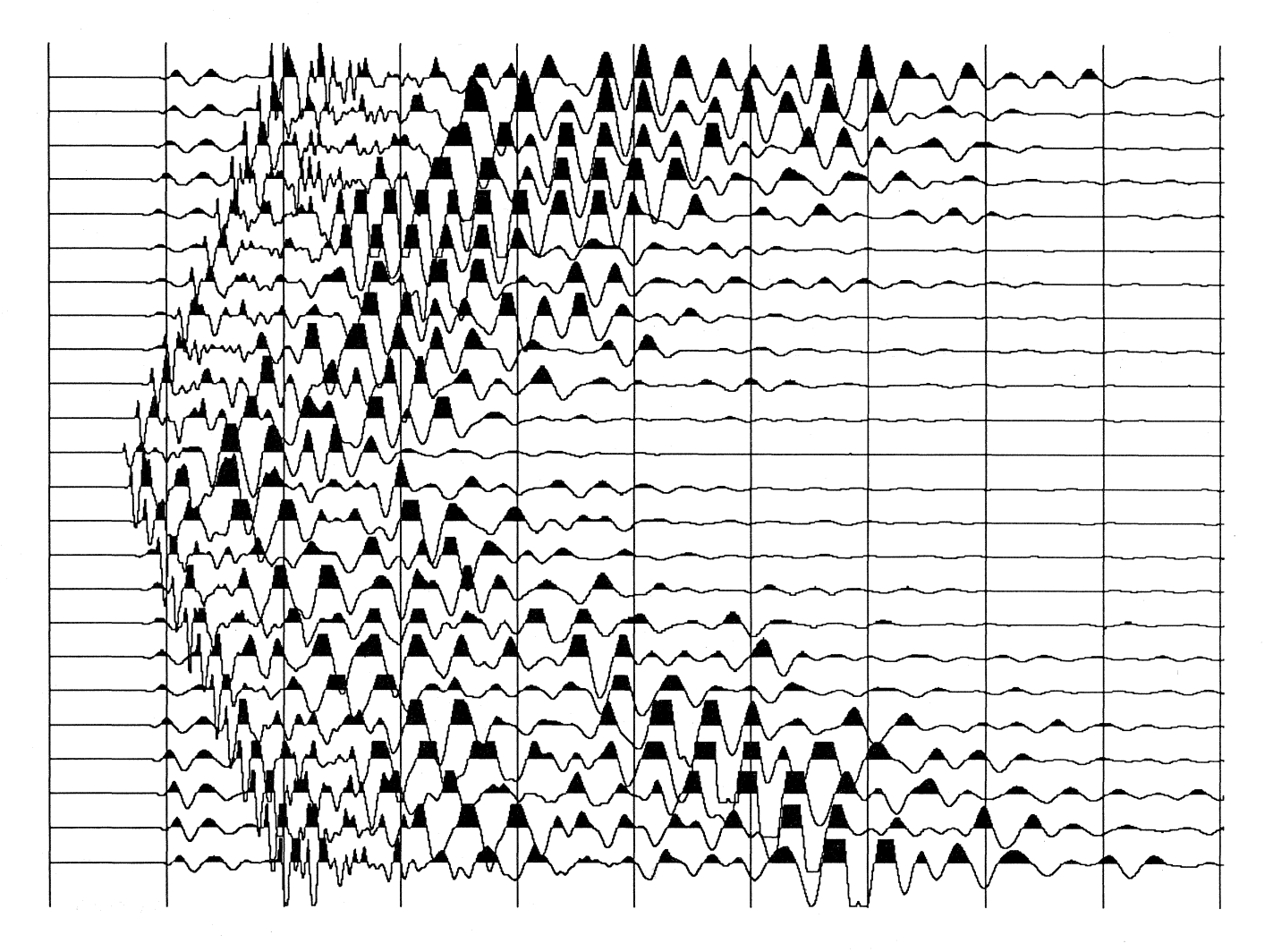

Filtros... Paso Alto  $= 150$ Paso Bajo  $= 440$ AGC apagado Notch de 60Hz esta encendido La longitud del record es de 1/4 seg.

Fig. 4. Trazas de una prueba del sistema

Escribe guarda en disco Ia informaci6n en memoria. Si se enmudecieron algunas trazas, el programa pregunta al usuario si desea sobreescribir el archivo, si Ia respuesta es negativa, pide un nuevo nombre para los datos.

El último menú tiene tres opciones: Archivo, Transmite y Sale. Transmite lee del disco los datos con el nombre indicado en Archivo y manda la información al sismógrafo para aprovechar Ia graficadora integrada en el sism6grafo.

# **CONCLUSIONES**

Las características más importantes del sistema se enumeran y discuten a continuación:

- \* Capacidad de comunicaci6n bidireccional. Esto permite leer las trazas y una vez procesadas, obtener en papel los resultados del proceso utilizando la impresora del propio equipo.
- Comunicación de alta velocidad en paralelo. Permite la transferencia y verificación de la información. En el caso de errores en la transmisión es posible releer los datos sin retrasar las labores de la brigada.
- Facilidad de manejo. La comunicación entre el usuario y la computadora por medio de menús y ventanas de diálogo facilita el trabajo del operador. Para el programador, facilita la tarea de aumentar las opciones del menú pues no necesita conocer todo el sistema para incorporar nuevas opciones.
- Cada parte opera con baterías y el equipo sigue siendo portátil.

Actualmente se está construyendo una fuente explosiva para estudios someros. La fuente usa cartuchos de escopeta como fuente de ondas compresionales. Con los dos instrumentos se tendrá completo un sistema para realizar estudios con objetivos a profundidades menores de 50 m.

El rango de aplicaci6n de la interfaz no se limita a un sism6grafo con muestras de 8 bits, pues con una modificaci6n es posible usar un decodificador en el puerto de control de la impresora y en lugar de seleccionar directamente cuatro registros, se seleccionan 16 registros de 8 bits, con lo que resulta una interfaz de 128 bits de ancho que debe ser suficiente para la mayoria de las aplicaciones incluyendo algunas de laboratorio.

### BIBUOGRAFIA

- VEGA, A.M., 1987. Desarrollo de una interfaz para comunicar una computadora a un sism6grafo de 24 canales. Tesis para recibir el grado de Licenciado en Fisica. Facultad de Ciencias Fisico-Matematicas, Univetsidad Aut6noma de Nuevo Le6n., Monterrey, N.L., México.
- STEVENS, A., 1989. Extending Turbo C Professional. MIS Press, pp. 127-138.

Raymundo M. Vega *Divisi6n de Ciencias de la Tierra, Centro de Investigaci6n Cientffica y de Educaci6n Superior de Ensenada Espinoza 843 Ensenada,B.C.22830* 

# Editorial personnel:

Dora Alicia Gloria Haro Francisco Graffé

Printers: *Impretei*  Almeria No. 17, Col. Postal, 03410, Mexico D.F. Octuber, 1992.

 $\,$  /  $\,$